# Si vous aviez téléchargé l'application Angage pour la Convention Aareon 2022 :

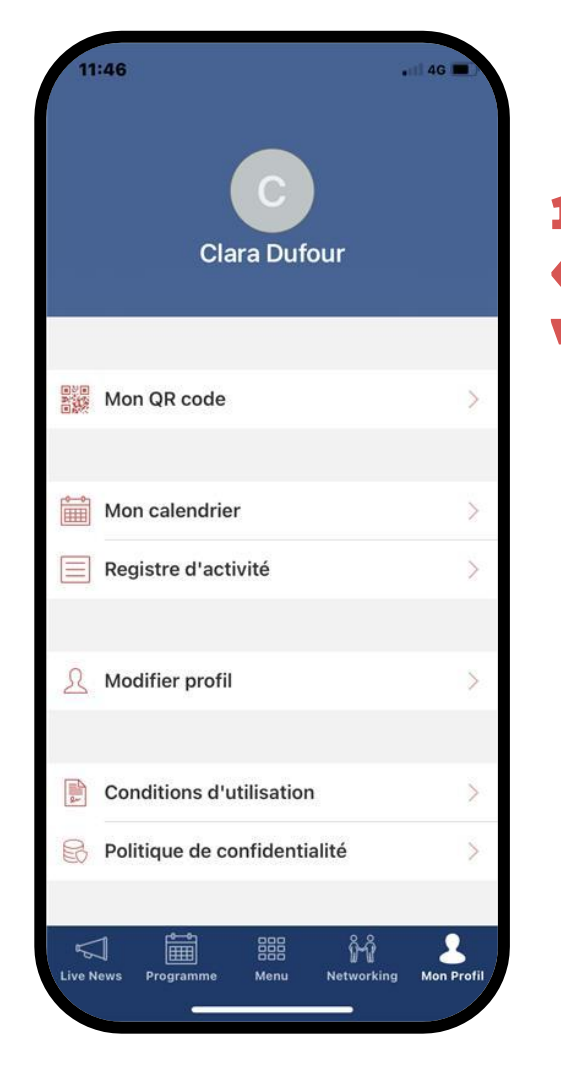

# 1. Allez sur la rubrique « Mon profil » et glissez vers le bas

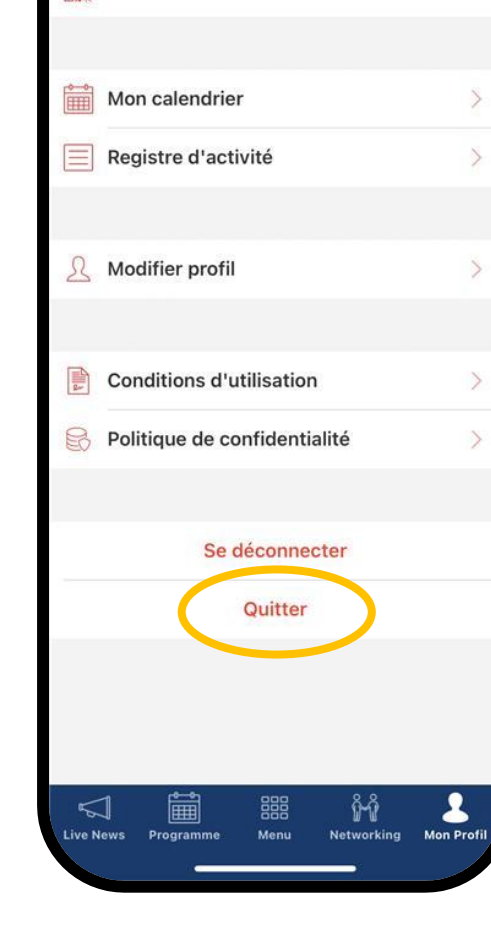

 $-$  4G

 $11:46$ 

Mon QR code

#### 2. Cliquez sur « Quitter »

## Et voilà, vous êtes déconnectés !

Pour vous connecter à la partie dédiée au Séminaire 40ans, veuillez rejoindre l'étape 5

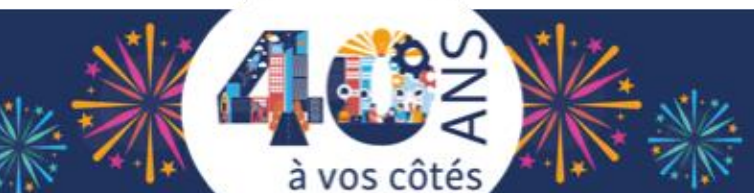

# Si vous n'avez pas l'application dédiée au Séminaire #40ans : Téléchargez-la

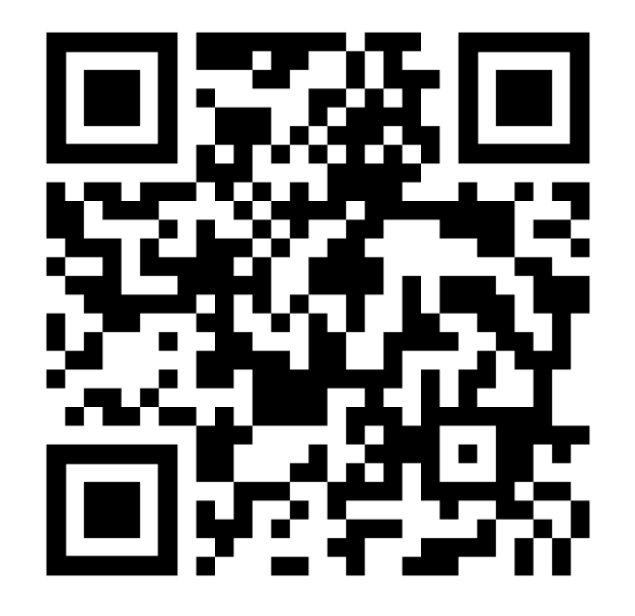

1. Scannez le QR Code ou téléchargez l'application « Angage » (cf. étape 3)

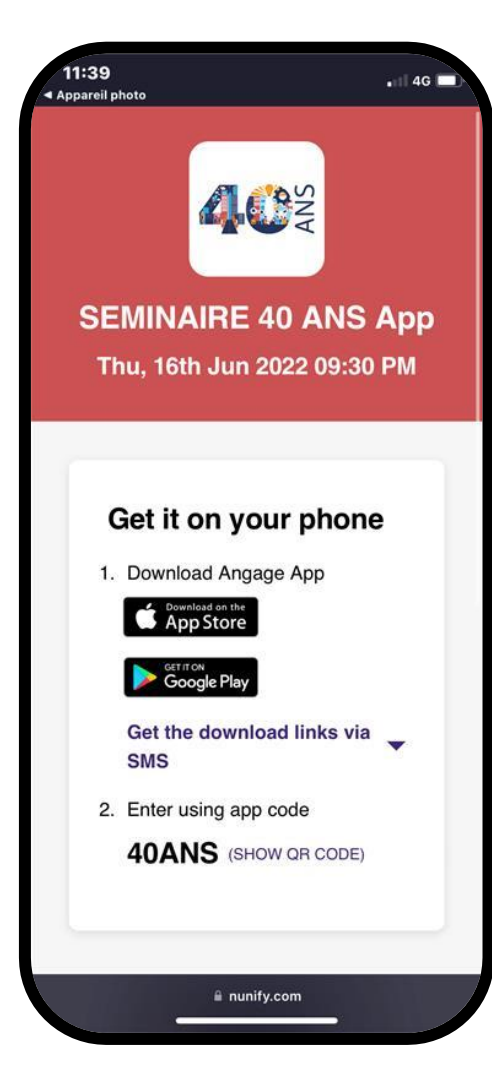

## 2. Sélectionnez le store de votre choix

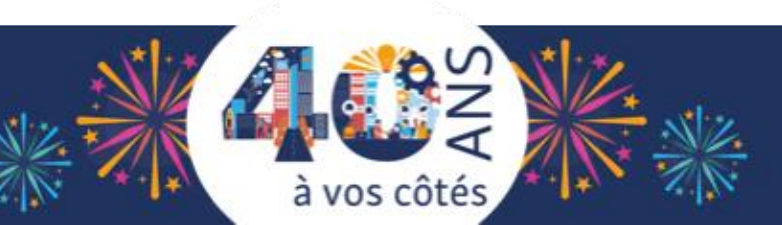

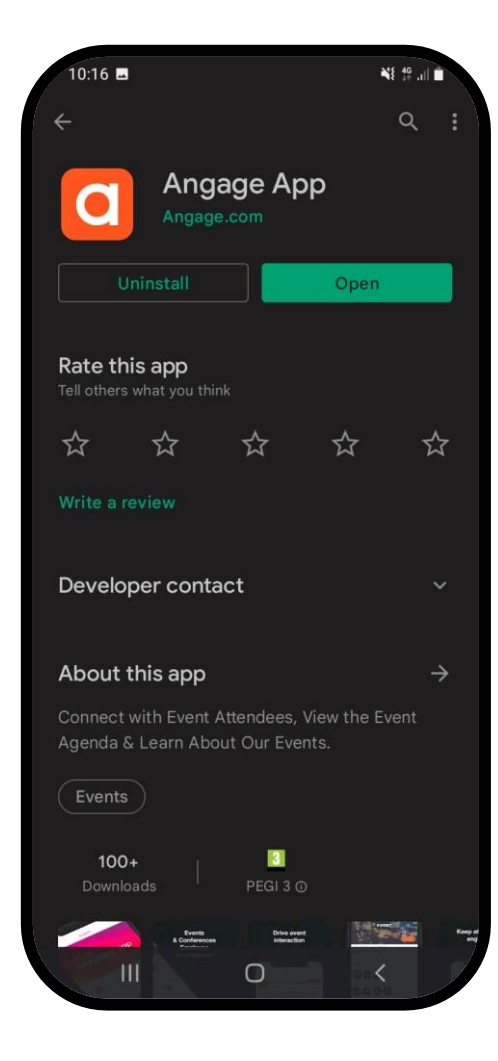

## 3. Téléchargez l'application Angage

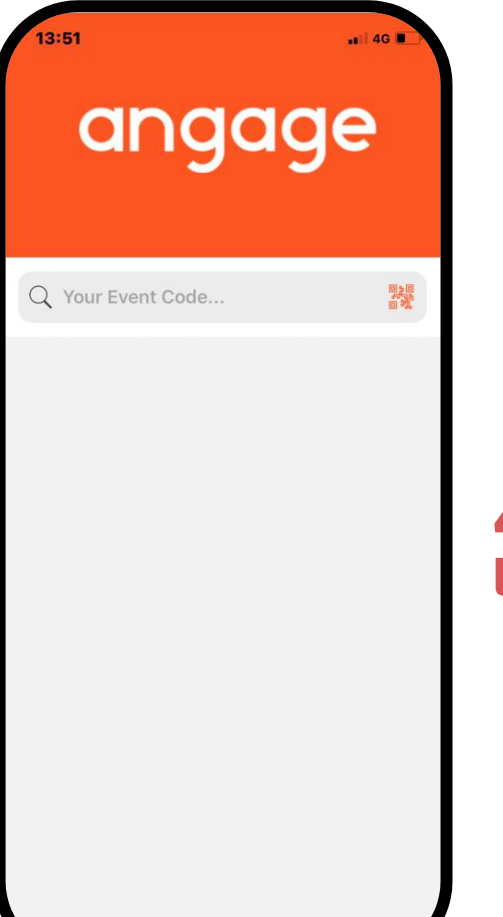

#### 4. Ouvrez l'application Angage

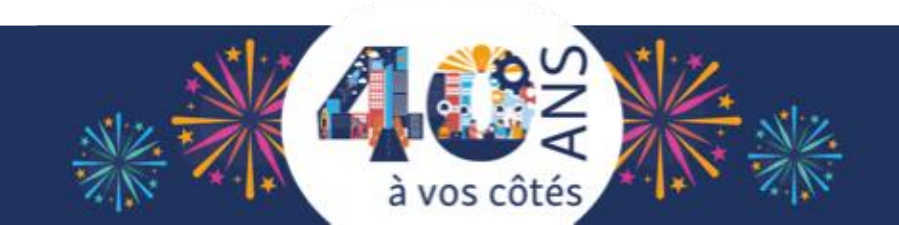

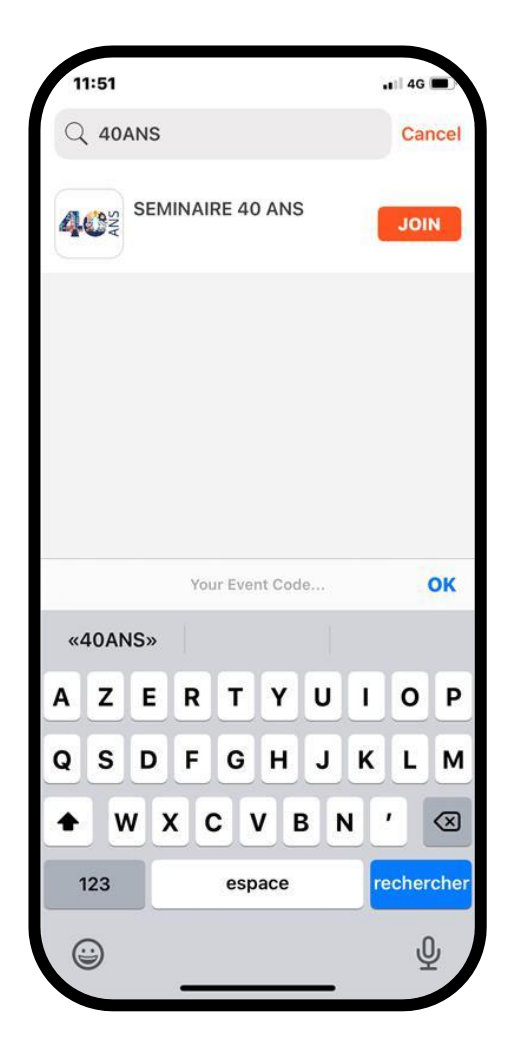

5. Entrez le code d'évènement 40ANS (tout attaché) et cliquez sur JOIN

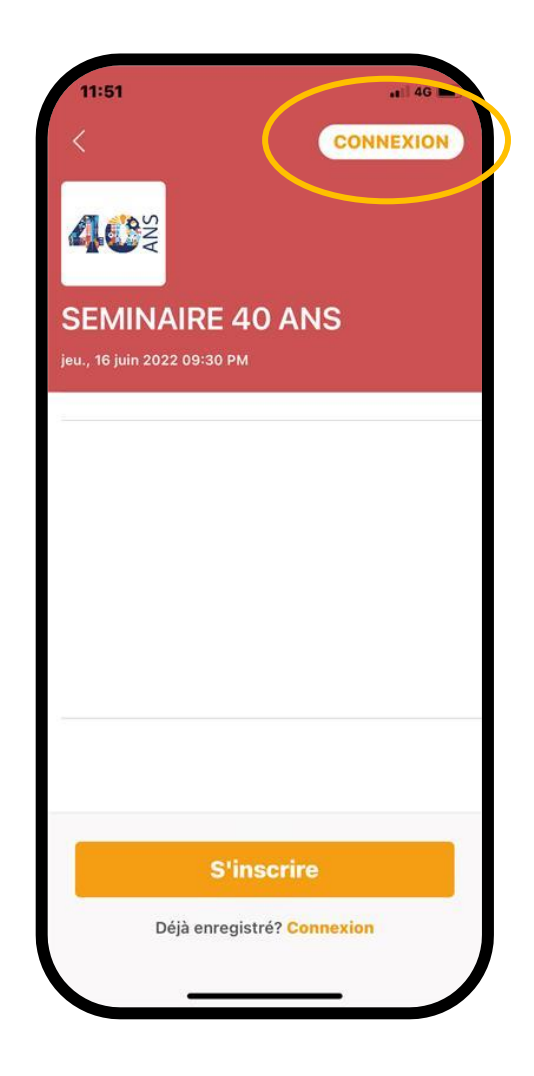

6. Cliquez sur le bouton « Connexion » (et pas s'inscrire)

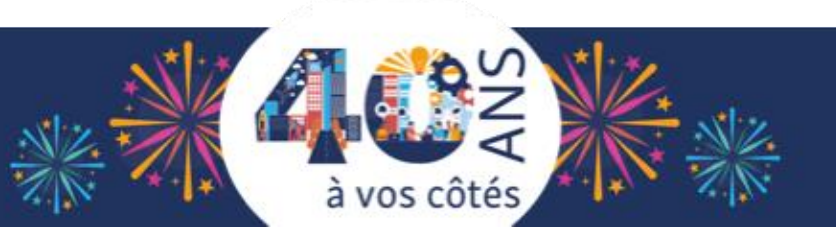

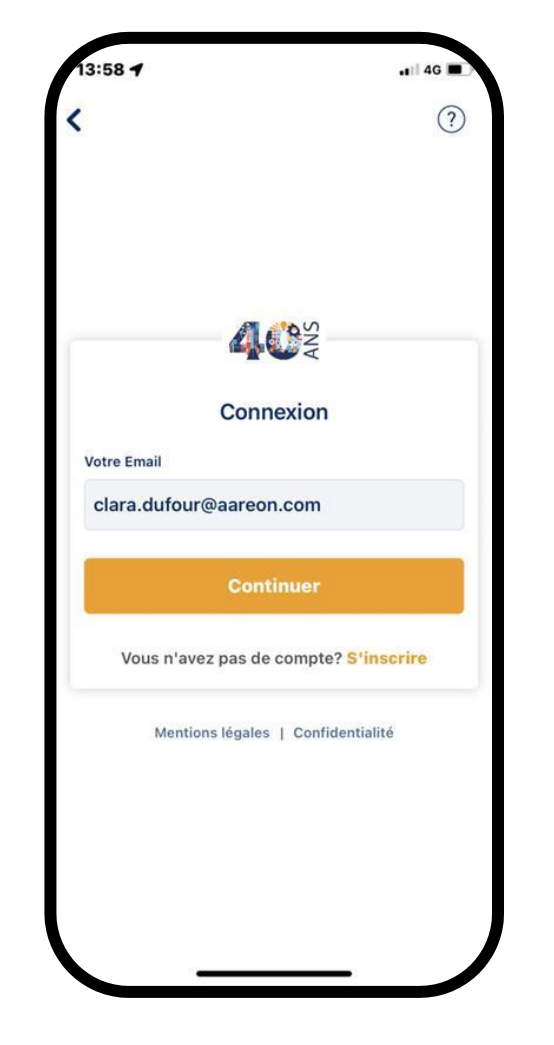

7. Renseignez votre email Aareon (prénom.nom@aareon.com) et cliquez sur Continuer pour vous connecter

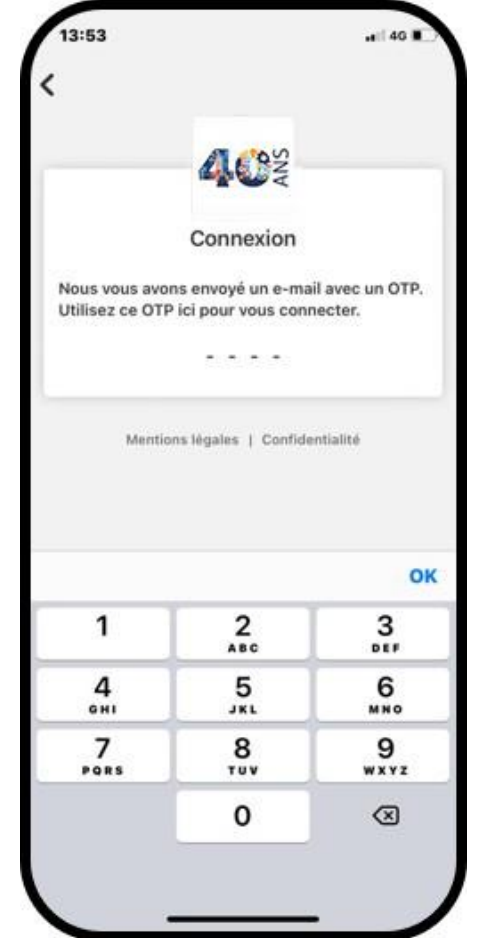

# 8. Vérifier votre compte grâce au code reçu par mail

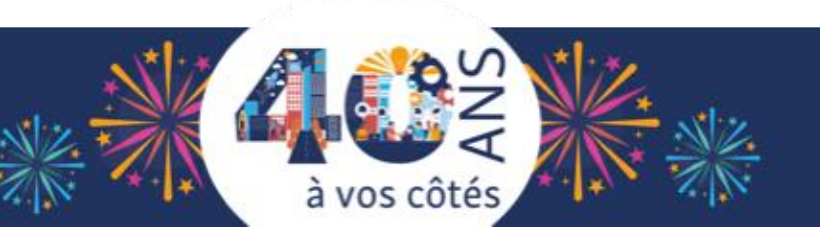

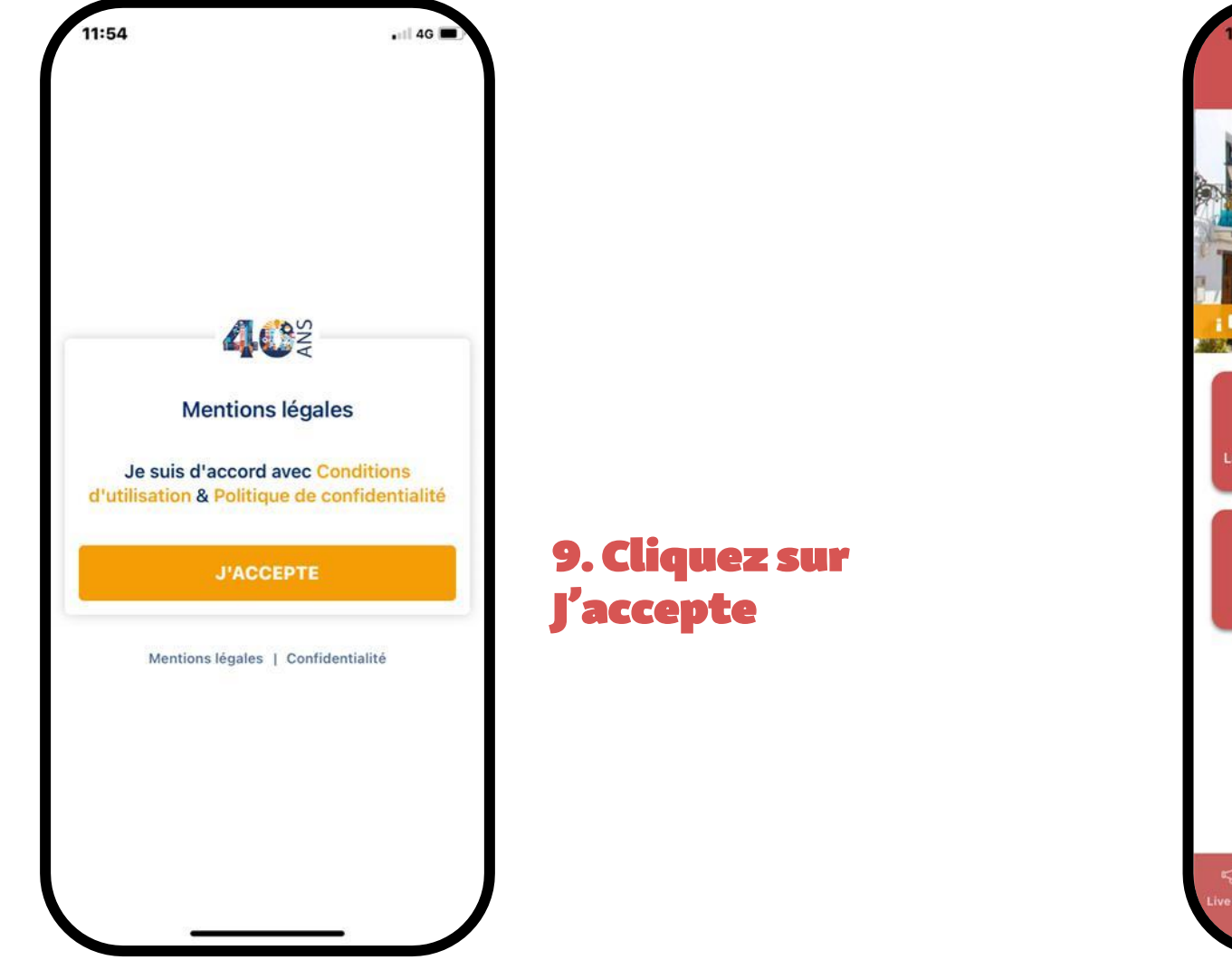

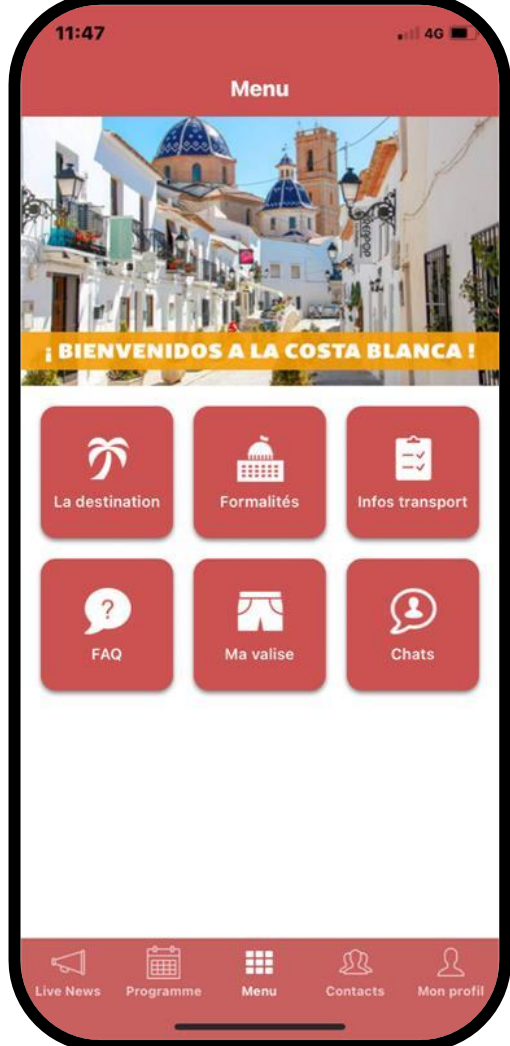

#### 10. Explorez les différents menus !

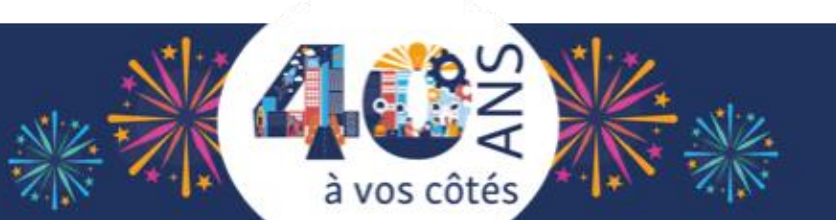